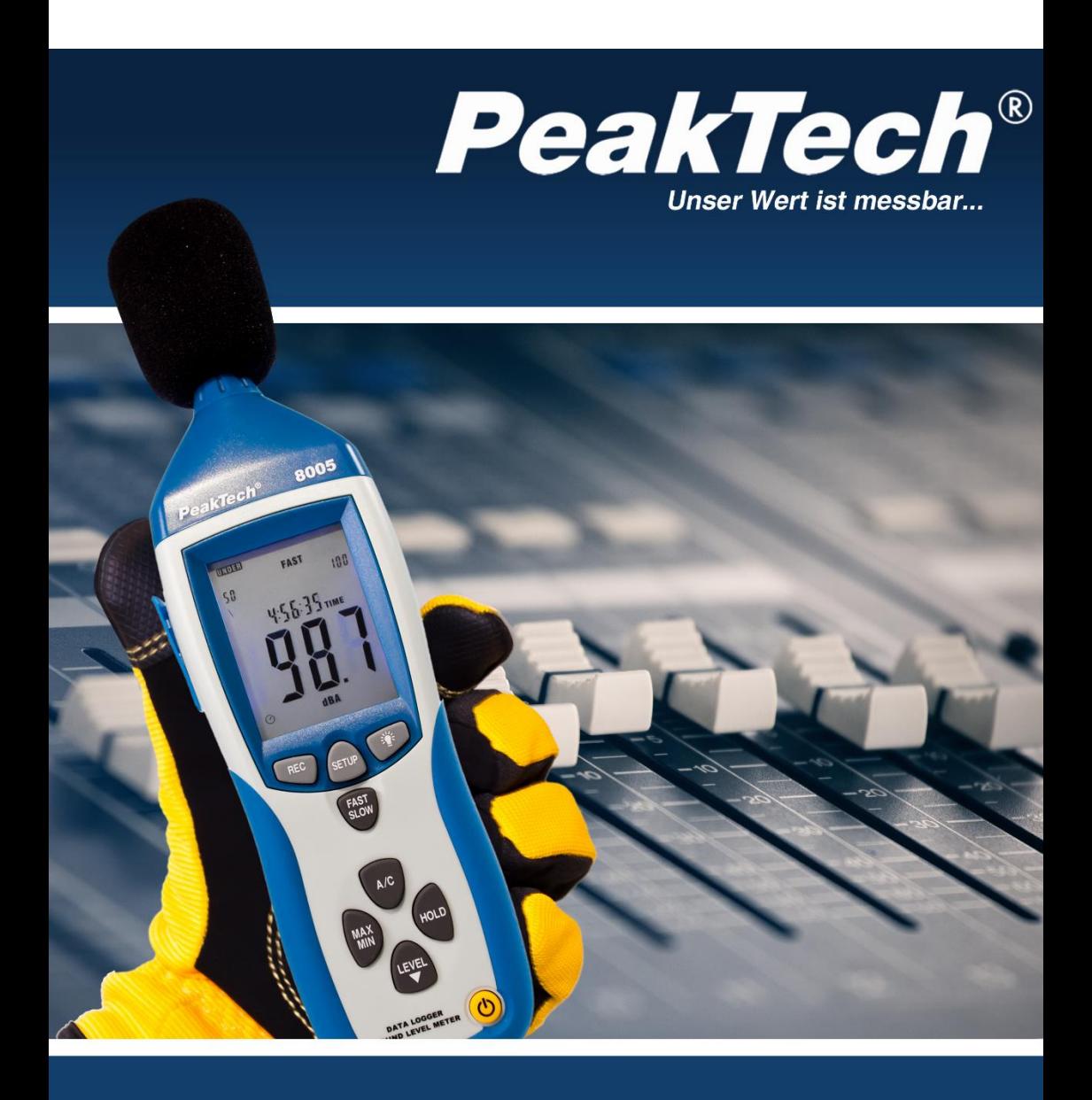

## **Wskazówki bezpieczeństwa dotyczące obsługi urządzenia**

Ten produkt spełnia wymagania następujących dyrektyw Unii Europejskiej dotyczących zgodności CE: 2014/30/UE (kompatybilność elektromagnetyczna), 2014/35/UE (niskie napięcie), 2011/65/UE (RoHS).

Stopień zanieczyszczenia 2.

W celu zapewnienia bezpieczeństwa pracy urządzenia oraz uniknięcia poważnych obrażeń spowodowanych przepięciami lub zwarciami, należy podczas eksploatacji urządzenia przestrzegać następujących wskazówek bezpieczeństwa.

Szkody powstałe w wyniku nieprzestrzegania niniejszej instrukcji są wykluczone z jakichkolwiek roszczeń.

- Nie wystawiać urządzenia na działanie skrajnych temperatur, bezpośredniego światła słonecznego, skrajnej wilgotności lub wilgoci.
- \* Należy bezwzględnie przestrzegać wskazówek ostrzegawczych umieszczonych na urządzeniu.
- Używanie w miejscach o silnie zmiennych warunkach ciśnienia powietrza (samoloty, duże wysokości) może mieć negatywny wpływ na dokładność pomiaru.
- \* Nie używać urządzenia w pobliżu silnych pól magnetycznych (silniki, transformatory itp.).
- \* Unikać silnych wibracji urządzenia.
- Przechowywać gorące pistolety lutownicze z dala od bezpośredniego sąsiedztwa urządzenia.
- Przed rozpoczęciem pracy, urządzenie powinno być ustabilizowane do temperatury otoczenia. (Ważne przy transporcie z zimnych do ciepłych pomieszczeń i odwrotnie).
- \* Nie należy umieszczać urządzenia frontem na stole warsztatowym lub powierzchni roboczej, aby uniknąć uszkodzenia elementów sterujących.
- \* Nie wprowadzać żadnych zmian technicznych w urządzeniu
- Otwarcie urządzenia oraz prace konserwacyjne i naprawcze mogą być wykonywane wyłącznie przez wykwalifikowanych techników serwisu.
- Przyrządy pomiarowe nie powinny znajdować się w rękach dzieci!

### **Czyszczenie urządzenia**

Urządzenie czyścić tylko wilgotną, nie pozostawiającą włókien ściereczką. Używaj wyłącznie dostępnych w handlu płynów do mycia naczyń. Podczas czyszczenia należy zwrócić uwagę, aby do wnętrza urządzenia nie dostała się żadna ciecz. Może to doprowadzić do zwarcia i zniszczenia urządzenia.

## **1. Ogólne**

Cyfrowy miernik poziomu dźwięku spełnia wymagania normy EN 61672-1 klasa 2 i oferuje wybór pomiędzy automatycznym i ręcznym wyborem zakresu. Umożliwia pomiar poziomu dźwięku od 30 do 130 dB w 4 zakresach z rozdzielczością 0,1 dB.

Wewnętrzny obwód redukcji szumu tła zapewnia dokładne pomiary poziomu dźwięku nawet w obecności silnego szumu tła.

Wszechstronne właściwości techniczne obejmują przełączane czasy reakcji (szybki/wolny) i ocenę charakterystyki A i C oraz funkcję podtrzymywania wartości maksymalnej.

Ponadto urządzenie posiada wyjścia analogowe AC/DC, wewnętrzną pamięć wartości pomiarowych na 32000 wartości pomiarowych oraz interfejs USB do podłączenia miernika poziomu dźwięku do komputera.

**2. Połączenia i elementy sterujące na urządzeniu**

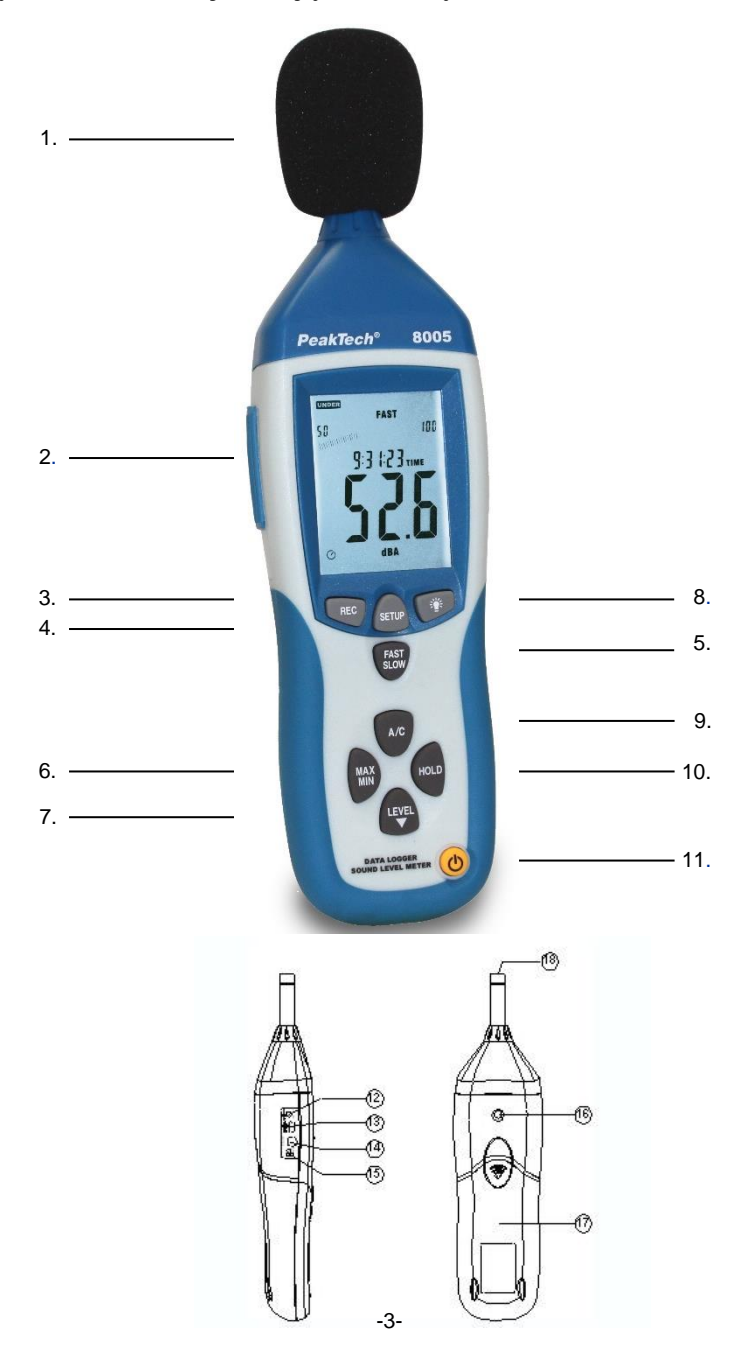

- 1. parawan
- 2. Wyświetlacz LCD<br>3. Przycisk REC do
- Przycisk REC do aktywacji połączenia USB dla pomiarów w czasie rzeczywistym oraz aktywacji rejestratora danych (pamięć wewnętrzna) bez połączenia USB.
- 4. Klawisz SETUP (do ustawień urządzenia; aktywacja połączenia USB do transmisji danych z rejestratora.
- 5. Przycisk przełączający FAST/SLOW
- 6. Przycisk przełączający MAX/MIN<br>7. Przycisk LEVEL do recznego wyb
- 7. Przycisk LEVEL do ręcznego wyboru zakresu
- 8. przycisk do włączania i wyłączania podświetlenia.
- 9. Przycisk wyboru A/C dla ważenia częstotliwości
- 10. przycisk funkcji wstrzymania wartości pomiarowej
- 11. przycisk on/off
- 12. Zewnętrzne wejście dla zasilacza sieciowego 9V
- 13. Połączenie dla kabla interfejsu USB
- 14. Przyłącze dla wyjścia analogowego AC/DC
- 15. potencjometr do kalibracji
- 16. Połączenie gwintowane dla statywu
- 17. komora baterii<br>18. Mikrofon
- Mikrofon

# **3. Operacje pomiarowe**

Wartość mierzona jest wyświetlana jako wartość cyfrowa na wyświetlaczu LCD oraz w postaci wykresu słupkowego. Cyfrowa wartość mierzona jest aktualizowana po 160 ms, wykres słupkowy po 40 ms.

Włącz urządzenie za pomocą przycisku on/off. W celu dokonania pomiaru skieruj mikrofon na źródło dźwięku, które ma być mierzone.

### **3.1 Wybór klasyfikacji A i C**

Gdy urządzenie jest włączone, automatycznie przechodzi w tryb ważenia A. Ważenie A jest oparte na ludzkiej percepcji słuchowej i powinno być zawsze stosowane do pomiarów poziomu dźwięku na zewnątrz. Obszary zastosowań to np. sektor ochrony środowiska, sektor pracy (ekologiczne projektowanie miejsca pracy) oraz służby publiczne (policja ochronna itp.).

Z wagą C zachowanie częstotliwości jest neutralne i bez wahań amplitudy. Ta ocena jest szczególnie odpowiednia do pomiaru i analizy hałasu maszyn i silników.

Aby przełączyć się na ważenie C, naciśnij przycisk A/C (9). Naciśnij przycisk ponownie, aby przełączyć się z powrotem na ważenie A. Po włączeniu urządzenia, znajduje się ono automatycznie w trybie ważenia A. Aktywna ocena jest sygnalizowana przez świecenie się odpowiedniego symbolu (dBA lub dBC) na wyświetlaczu LCD.

### **3.2 Wybór odpowiedzi (szybko/wolno)**

Czas reakcji urządzenia może być zmieniany lub przełączany pomiędzy szybkim i wolnym, aby określić lub zmierzyć różne kryteria. Dla ogólnych kryteriów i pomiarów, wolna odpowiedź i waga A są korzystne lub zalecane.

Po włączeniu urządzenia automatycznie wybierany jest czas szybkiej reakcji. Aby przełączyć się na wolny czas reakcji, należy nacisnąć przycisk FAST/SLOW (5). Aktywny czas reakcji jest sygnalizowany przez zapalenie się odpowiedniego symbolu (szybki lub wolny) na wyświetlaczu LCD.

### **3.3 Zapisywanie maksymalnych i minimalnych wartości pomiarowych**

Przycisk MAX/MIN: Wyświetlanie maksymalnej/minimalnej wartości mierzonej, naciśnij ten przycisk raz, aby przełączyć się w tryb pomiaru MAX/MIN. Na wyświetlaczu pojawi się napis MAX. Maksymalny odczyt jest rejestrowany i utrzymywany do momentu zmierzenia wyższej wartości. Po ponownym naciśnięciu przycisku na wyświetlaczu pojawia się MIN. Najmniejszy odczyt jest teraz rejestrowany i utrzymywany do momentu zmierzenia nowej, niższej wartości. Poprzez ponowne naciśnięcie przycisku można wyjść z trybu pomiaru MAX/MIN.

- Przycisk HOLD: Poprzez naciśnięcie przycisku HOLD można "zamrozić" wartość pokazywaną na wyświetlaczu.
- Przycisk On/Off: Do włączania lub wyłączania miernika.
- Zasilacz (9V): Do połączenia z zasilaczem 9V.
- Interfejs USB: Wyjście sygnału USB jest interfejsem szeregowym o prędkości 9600 bps.

Wyjście sygnału AC/DC: **OUTPUT DC**

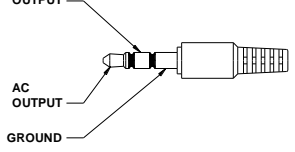

- AC: Napięcie wyjściowe: 1Vrms odpowiadające każdemu krokowi zakresu.<br>Impedancja wyjściowa: 1000 Impedancja wyjściowa:
- DC: Napięcie wyjściowe: 10mv/dB Impedancja wyjściowa: 1KΩ

#### **3.4 Przełączanie z automatycznego na ręczny wybór zakresu**

Miernik poziomu dźwięku posiada 4 zakresy pomiarowe:

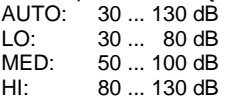

Po włączeniu urządzenia aktywowana jest funkcja ręcznego wyboru zakresu. Jest to zaleta przy pomiarach nieznanych zmiennych pomiarowych, ponieważ wymagany do tego zakres jest już wstępnie ustawiony i dzięki temu wartość pomiarowa jest szybciej wyświetlana.

Urządzenie oferuje możliwość przejścia na automatyczny wybór zakresu. Sygnalizowane jest to zapaleniem się symbolu AUTO na wyświetlaczu LCD. Przełączenie na odpowiedni zakres odbywa się automatycznie w zależności od zmierzonego poziomu hałasu i tym samym gwarantuje najwyższą dokładność pomiaru. Dwucyfrowy wyświetlacz LCD po lewej stronie bargrafu pokazuje dolną wartość graniczną wybranego zakresu.

Aby przejść do ręcznego wyboru zakresu, należy postępować zgodnie z opisem:

Potwierdzaj przycisk LEVEL (7), aż w prawej dolnej części wyświetlacza zapali się napis "AUTO".

2. powrócić do ręcznego wyboru zakresu naciskając przycisk LEVEL do momentu zgaśnięcia symbolu AUTO na wyświetlaczu LCD.

### **3.5 Wstępna konfiguracja urządzenia za pomocą przycisku SETUP**

Ustawianie daty i godziny

Naciśnij i przytrzymaj przycisk Setup podczas włączania urządzenia, aby przejść do trybu Time. Zwolnić przycisk SETUP, gdy zostanie wyświetlony symbol TIME. Urządzenie znajduje się teraz w trybie ustawiania czasu. Na wyświetlaczu pojawia się data w następujący sposób:

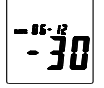

Naciśnij przycisk SETUP po raz drugi; na wyświetlaczu pojawi się następujący komunikat:

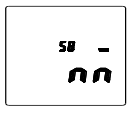

Na wyświetlaczu pojawi się teraz tryb ustawiania "minut". Naciśnij przycisk LEVEL, aby dokonać regulacji lub naciśnij przycisk HOLD, aby wyjść z trybu ustawiania żetonu czasu. Naciśnij po raz trzeci przycisk SETUP; na wyświetlaczu pojawi się następujący komunikat:

$$
\begin{bmatrix} u \\ h \cdot \bar{p} \end{bmatrix}
$$

Na wyświetlaczu pojawi się teraz tryb ustawiania "godzin". Naciśnii przycisk LEVEL, aby dokonać regulacji lub naciśnij przycisk HOLD, aby wyjść z trybu ustawiania żetonu czasu. Naciśnij przycisk SETUP po raz czwarty; na wyświetlaczu pojawi się następujący komunikat:

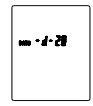

Na wyświetlaczu pojawi się teraz tryb ustawiania "daty". Naciśnij przycisk LEVEL, aby dokonać regulacji lub naciśnij przycisk HOLD, aby wyjść z trybu ustawiania układu czasowego. Naciśnij przycisk SETUP po raz piąty; na wyświetlaczu pojawi się następujący komunikat:

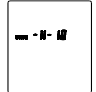

Na wyświetlaczu pojawi się teraz tryb ustawiania "miesiąca". Naciśnij przycisk LEVEL, aby dokonać ustawienia lub naciśnij przycisk HOLD, aby wyjść z ustawienia układu czasowego. Naciśnij szósty raz przycisk SETUP; na wyświetlaczu pojawi się następujący komunikat:

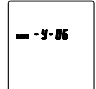

Na wyświetlaczu pojawi się teraz tryb ustawiania "roku". Naciśnij przycisk LEVEL, aby dokonać regulacji lub naciśnij przycisk HOLD, aby wyjść z trybu ustawiania układu czasowego.

Naciśnij przycisk SETUP po raz siódmy; na wyświetlaczu pojawi się następujący komunikat:

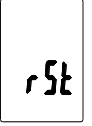

Ponownie naciśnij przycisk SETUP, a następnie naciśnij przycisk HOLD, aby zakończyć proces. Wprowadzone ustawienia zostaną zapisane.

### **3.6 Potencjometr kalibracji (CAL)**

Do zewnętrznych ustawień kalibracji poziomu standardowego przez laboratorium kalibracyjne.

#### **3.6.1 Procedura kalibracji**

- Wprowadź następujące ustawienia: Ważenie częstotliwości: ważenie A Klasyfikacja czasowa: SZYBKO Zakres pomiarowy: 50 ~ 100dB
- Uważnie włóż mikrofon miernika poziomu dźwięku do 1/2-calowego otworu kalibratora (ustawionego na 94dB / 1KHZ).
- Włącz kalibrator i wyreguluj potencjometr CAL urządzenia do momentu wyświetlenia wartości 94,0dB.

Uwaga: Wszystkie produkty są dokładnie kalibrowane przed dostawą. Zalecany cykl ponownej kalibracji wynosi 1 rok.

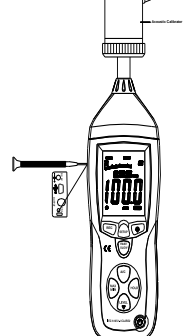

### **3.7 Przed pomiarem**

- Usuń pokrywe baterii z tyłu urządzenia i włóż baterie 9V.
- Załóż z powrotem pokrywę.
- Jeśli napiecie baterii spadnie poniżej napiecia roboczego lub bateria jest prawie pusta, na wyświetlaczu pojawi się ten symbol, wymień baterię 9V.
- \* W przypadku korzystania z zasilacza sieciowego należy podłączyć wtyczkę (3,5 Ø) do złącza DC 9V znajdującego się z boku urządzenia.

### **3.8. działanie**

- Włącz urządzenie.
- Naciśnii przycisk LEVEL, aby wybrać żadany zakres pomiarowy. Zmierzone wartości poza ustawionym zakresem pomiarowym nie są wyświetlane i oznaczone na wyświetlaczu symbolem UNDER lub OVER.
- \* Wybierz dBA dla ogólnego poziomu dźwięku i dBC do pomiaru poziomu dźwięku materiału akustycznego.
- \* Wybierz opcję FAST dla natychmiastowego poziomu dźwięku i SLOW dla średniego poziomu dźwięku.
- Użyj przycisku MAX/MIN, aby wybrać maksymalny lub minimalny pomiar poziomu dźwieku.
- Utrzymaj urządzenie wygodnie w dłoni lub zamontuj je na statywie i zmierz poziom dźwięku w odległości 1~1,5 metra.

## **3.9. notatka**

- \* Nie należy przechowywać ani obsługiwać urządzenia w środowisku o wysokiej temperaturze lub dużej wilgotności.
- Wyjmij baterię z urządzenia, jeśli nie będzie ono używane przez dłuższy czas, aby uniknać wycieku baterii i uszkodzenia urządzenia.
- Jeśli urządzenie jest używane w wietrznych warunkach, należy użyć osłony przed wiatrem, aby uniknąć nagrywania niepożądanych sygnałów.
- Przechowuj mikrofon w suchym miejscu i unikaj silnych wibracji.

### **3.10. Instalacja oprogramowania**

- Uruchomienie systemu Windows.
- Włóż płytę CD do napędu CD/DVD.
- Uruchom program instalacyjny SETUP.EXE i zainstaluj go w wybranym katalogu.

#### **3.11. Instalacja sterownika USB**

- Podłącz PeakTech 8005 do komputera za pomocą kabla połączeniowego USB.
- Windows rozpoznaje urządzenie jako nowy sprzęt

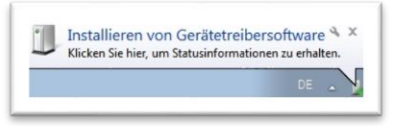

- \* Teraz otwórz "Menedżer urządzeń systemu Windows" z "Panelu sterowania". (START/PANEL STEROWANIA/SYSTEM/MENEDŻER URZĄDZEŃ)
- \* Kliknij prawym przyciskiem myszy na ikonę "CP2102 USB to UART" podświetloną na żółto. Kontroler mostkowy" an

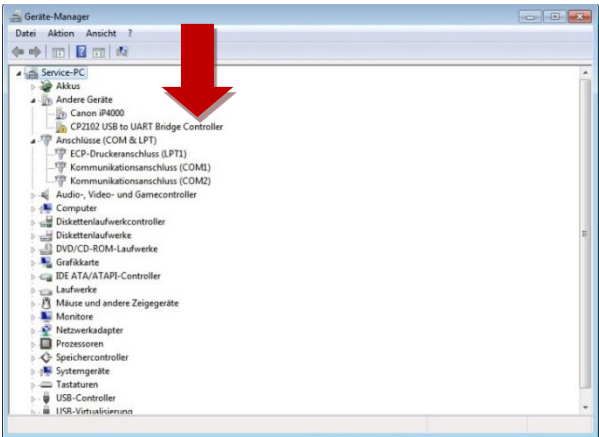

- \* Wybierz "Aktualizacja oprogramowania sterownika".
- Wybierz opcie "Automatycznie wyszukaj aktualne oprogramowanie sterownika".

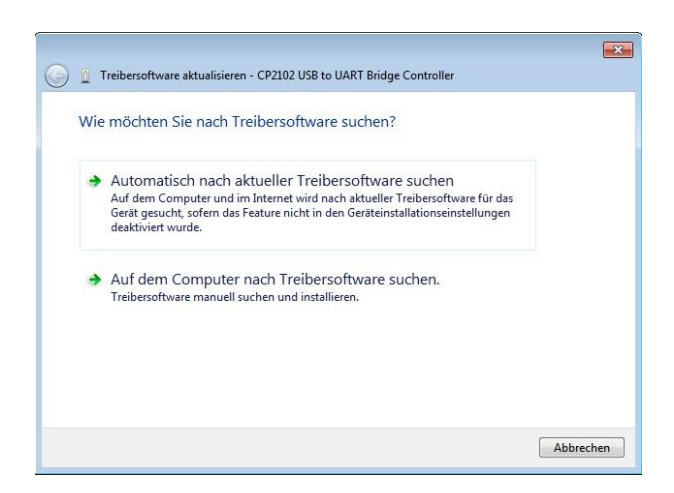

W sekcji "Wyszukaj oprogramowanie sterownika w tej lokalizacji", wprowadź napęd CD-ROM jako katalog źródłowy lub kliknij "Przeglądaj" i wybierz katalog sterownika ręcznie.

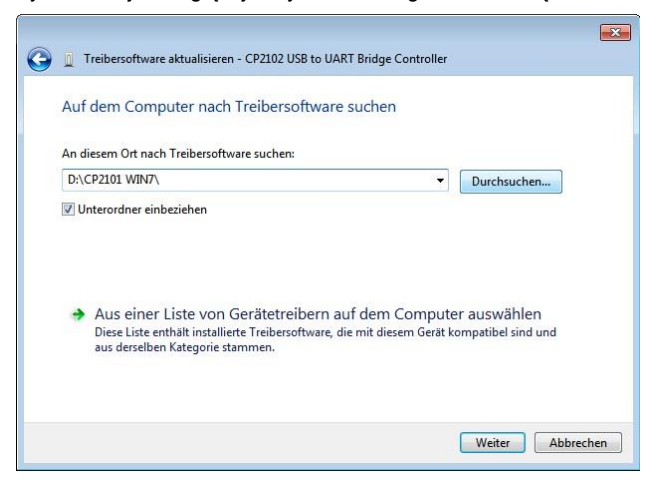

- \* Wybierz "Dalej" sterownik zostanie teraz zainstalowany.
- Po zakończeniu instalacji pojawia się komunikat "Oprogramowanie sterownika urządzenia zostało pomyślnie zainstalowane".

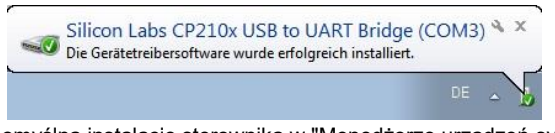

- Sprawdzić pomyślną instalację sterownika w "Menedżerze urządzeń systemu Windows".
- \* Jeśli sterownik został zainstalowany prawidłowo, pojawi się on w zakładce "Connections (COM & LPT)" i zostanie mu automatycznie przypisany port COM (domyślnie: COM3).
- W przypadku portu COM wyższego niż COM 4 mogą wystąpić problemy z połączeniem. Zmień ręcznie port COM na COM 3 lub COM 4.

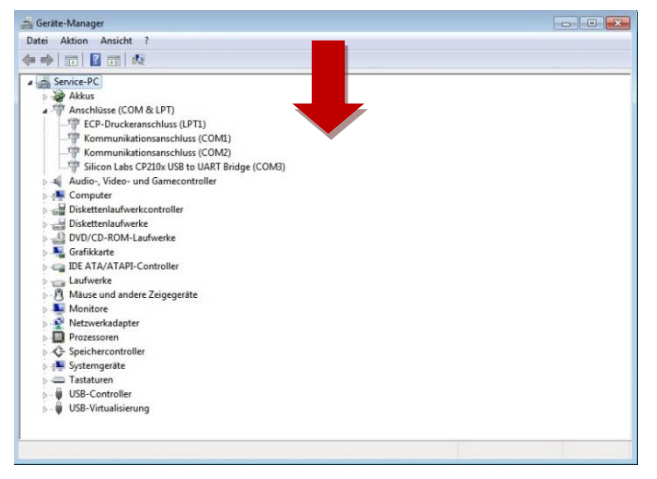

# **4. Tryb pomiarowy z podłączeniem do PC**

### **4.1 Obsługa za pomocą dostarczonego oprogramowania (rejestracja w czasie rzeczywistym)**

Ustawić komunikację USB:

Włączyć miernik, podłączyć go do komputera, wybrać w menu głównym oprogramowania COM3 lub COM4, a następnie naciśnij przycisk "REC" na P 8005. Symbo $(\sqrt[p]{})$  znika z wyświetlacza, co oznacza, że interfejs USB jest dane zostały przesłane i funkcja automatycznego wyłączenia została wyłączona.

- \* Uruchomić oprogramowanie aplikacyjne, podłączyć urządzenie do komputera za pomocą kabla połączeniowego USB.
- \* Wybierz właściwy port COM w menu głównym "COM-PORT" programu.

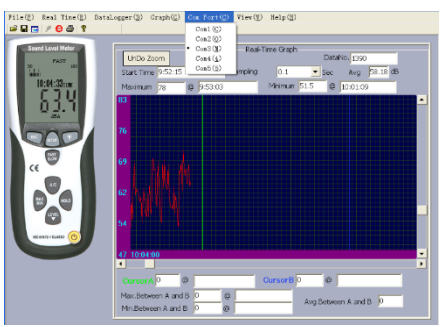

- Naciśnij przycisk "REC", aby aktywować połączenie USB.
- \* Aby uruchomić pomiar w czasie rzeczywistym, należy wybrać funkcję "Setup" w menu głównym "Real Time". Tutaj można zdefiniować kluczowe dane pomiaru w czasie rzeczywistym, takie jak maksymalna liczba mierzonych wartości (maks. 20000 wartości), szybkość pomiaru (0,1 sekundy do 1800 sekund) i limit czasu od początku do końca pomiaru.

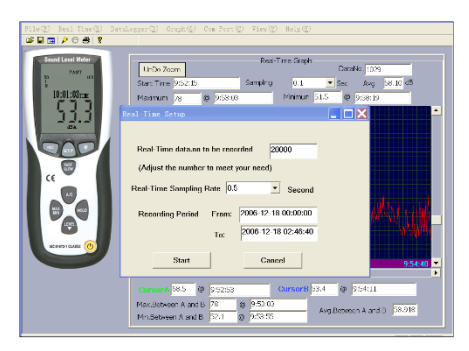

Po zdefiniowaniu ustawień należy wybrać funkcje "Run" w menu "Real-Time". Teraz zmierzone wartości są przesyłane z miernika bezpośrednio do oprogramowania i rejestrowane.

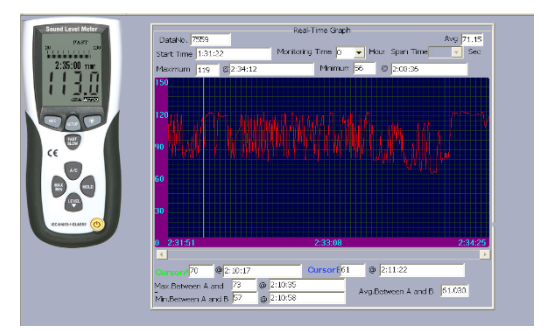

Po zakończeniu pomiaru oprogramowanie wyświetla monit o zapisanie zmierzonych wartości.

### **4.2 Pomiary z wykorzystaniem pamięci wewnętrznej urządzenia (data logger)**

Rejestrator danych umożliwia pomiar i zapisywanie poziomów dźwięku bez podłączenia do komputera. Dane pomiarowe (maks. 32000 wartości pomiarowych) są zapisywane w pamięci wewnętrznej urządzenia.

które można później pobrać za pomocą oprogramowania dostarczonego z urządzeniem. można załadować i zapisać na komputerze.

- Naciśnij przycisk "REC", aby włączyć rejestrator danych. Na wyświetlaczu pojawia się napis "\*REC" i gaśnie symbol "  $\langle \rangle$ . Rejestrator danych jest teraz aktywny i wykonuje jeden pomiar na sekundę (patrz również rozdział 4.3.).
- Po zakończeniu pomiaru naciśnij ponownie przycisk "REC", aby dezaktywować rejestrator danych. "REC" zgaśnie na wyświetlaczu.

### **Podpowiedź:**

Jeśli pamięć wewnętrzna zostanie wyczerpana, na wyświetlaczu pojawi się symbol "FULL". Teraz należy ponownie zwolnić pamięć do późniejszych pomiarów. Aby zwolnić pamięć wewnętrzną, postępuj zgodnie z opisem:

- Włącz urządzenie, trzymając wciśnięty przycisk "REC".<br>Na wyświetlaczu pojawia się napis "\*Cl A " (oznacza Cl FAR = wolny). Na wyświetlaczu pojawia się napis "\*CLA $\dot{\ }$
- Pamięć wewnętrzna jest teraz ponownie zwolniona i można wykonać nowe pomiary.

Aby uniknąć utraty danych, nie należy wyłączać urządzenia, gdy funkcja "REC" jest nadal aktywna. jest. Po wyłączeniu funkcji "REC" można wyłączyć urządzenie.

### **4.3 Ustawianie czasu reakcji rejestratora danych**

- \* Naciśnij i przytrzymaj przycisk "Podświetlenie"
- \* Włączyć urządzenie, trzymając wciśniety przycisk  $\overset{\text{\tiny{*}}}{\bullet}$
- Naciśnij przycisk "LEVEL", aby ustawić czas nagrywania. (w sekundach 1-59)
- Naciśnij przycisk "HOLD", aby zapisać ustawienia.

Pobieranie zapisanych danych z pamięci wewnętrznej (data logger)

- \* Podłącz urządzenie do komputera za pomocą kabla połączeniowego USB.
- Uruchomić dostarczone oprogramowanie aplikacyjne
- Wybierz właściwy port COM w punkcie menu "PORT COM
- Teraz naciśnij przycisk "SETUP" na urządzeniu.
- Na wyświetlaczu zgaśnie symbol " $\bigcirc$ ) Interfeis USB jest teraz gotowy do przesyłania danych pomiarowych.
- Wybierz w programie punkt menu "Datalogger".
- Wewnetrznie zapisane dane są teraz przesyłane. Na wyświetlaczu urządzenia pojawia sie napis "Out".
- W zależności od ilości danych, transfer może potrwać chwile.

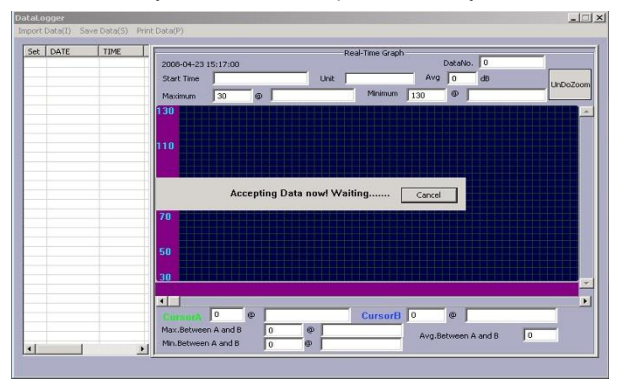

Po zakończeniu transferu pojawi się okno transferu.

W lewej kolumnie zapisane pomiary pojawiają się posortowane chronologicznie. Dwukrotne kliknięcie na odpowiednią linię powoduje wyświetlenie danych pomiarowych w prawej części okna w postaci grafiki krzywej.

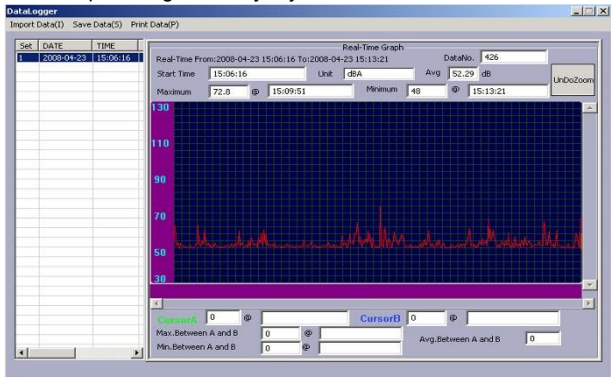

Aby zapisać żądane dane na komputerze, należy kliknąć na punkt menu "Zapisz dane" i wprowadzić katalog docelowy, jak również żądaną nazwę pliku i potwierdzić klikając na Zapisz.

#### Podpowiedź:

Należy pamiętać, że można zapisać tylko te pliki, które zostały wcześniej wybrane z tabeli przez podwójne kliknięcie.

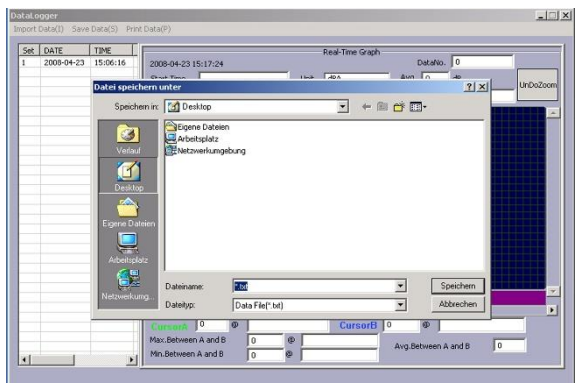

\*Dane pomiarowe są teraz zapisane na komputerze.

# **5. Dane techniczne**

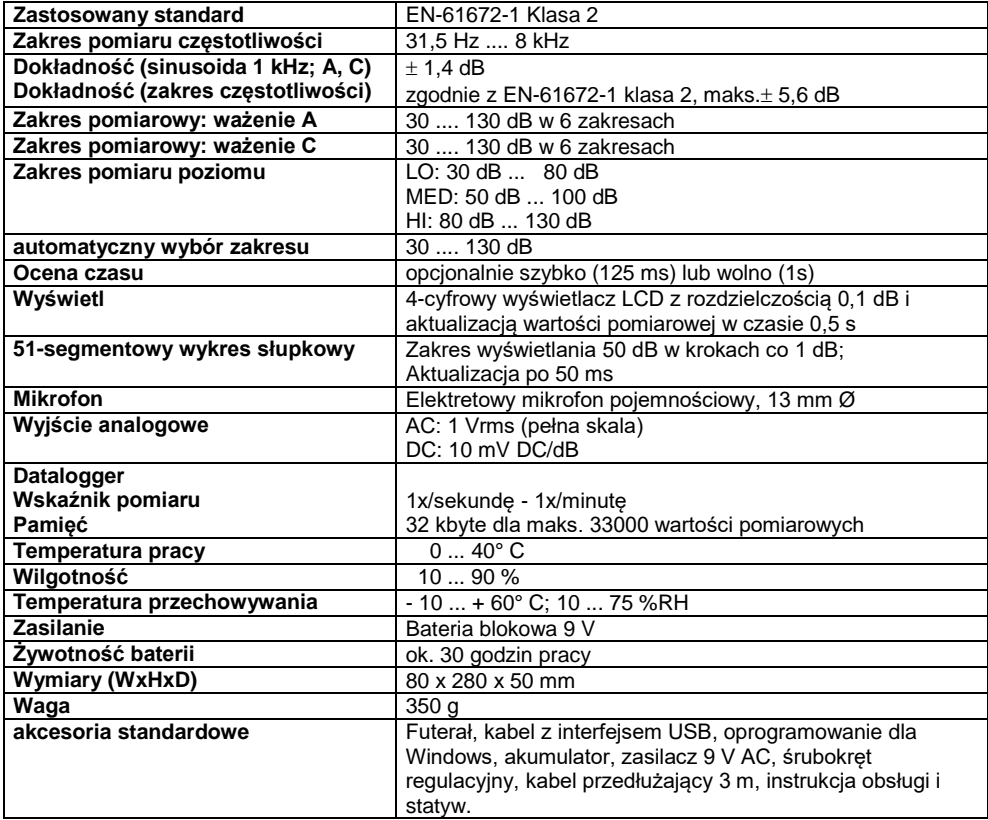

# **6. Wymiana baterii**

Jeśli na wyświet $\overline{\text{B}}$ zu LCD pojawi się symbol, bateria jest zużyta i należy ją jak najszybciej wymienić. Aby to zrobić, należy postępować zgodnie z opisem:

- 1. Poluzuj pokrywę komory baterii z tyłu i wyjmij ją z komory baterii,
- 2. Wyjmij zużytą baterię z komory baterii i odłącz ją od kabla baterii,
- 3. Podłącz nową baterię 9 V do kabla baterii i włóż baterię do komory baterii,
- 4. Załóż pokrywę komory baterii i naciśnij w górę, aż pokrywa komory baterii zatrzaśnie się na swoim miejscu.

#### Uwagi dotyczące ustawy o bateriach

Baterie wchodzą w zakres dostawy wielu urządzeń, np. do obsługi pilotów. Baterie lub akumulatorki mogą być również na stałe zainstalowane w samych urządzeniach. W związku ze sprzedażą tych baterii lub akumulatorków jesteśmy zobowiązani jako importer na mocy ustawy o bateriach do poinformowania naszych klientów o:

Zużytych baterii należy pozbyć się zgodnie z przepisami prawa - wyrzucanie do odpadów domowych jest wyraźnie zabronione na mocy ustawy o bateriach - w miejskim punkcie zbiórki lub bezpłatnie zwrócić je do lokalnego sprzedawcy. Otrzymane od nas baterie można po zużyciu bezpłatnie zwrócić na adres podany na ostatniej stronie lub odesłać pocztą z wystarczającą ilością przesyłek.

Baterie zawierające substancie szkodliwe oznacza się znakiem składającym się z przekreślonego kosza na śmieci i symbolu chemicznego (Cd, Hg lub Pb) metalu ciężkiego, który decyduje o zakwalifikowaniu ich jako zawierających substancje szkodliwe:

- 1. "Cd" oznacza kadm.
- 2. "Hg" oznacza rtęć.
- 3. "Pb" oznacza ołów.

Wszystkie prawa zastrzeżone, w tym prawa do tłumaczenia, przedruku i reprodukcji lub ich części. Reprodukcja wszelkiego rodzaju (fotokopie, mikrofilmy lub inny proces) jest dozwolona tylko za pisemną zgodą wydawcy.

Ostatnia wersja w momencie druku. Zastrzegamy sobie prawo do wprowadzania zmian technicznych w urządzeniu w trosce o postęp.

Niniejszym potwierdzamy, że wszystkie urządzenia spełniają specyfikacje podane w naszej dokumentacji i są dostarczane z fabryczną kalibracją.

Zalecane jest powtórzenie kalibracji po upływie 1 roku.

*© PeakTech®* 06/2023 pt./Mi/JTh/TW/Lie./Ehr.

PeakTech Prüf- und Messtechnik GmbH - Gerstenstieg 4 -. DE-22926 Ahrensburg / Niemcy  $\mathbf{R}$ +49-(0) 4102-97398-80 +49-(0) 0102-97398-99 □ [info@peaktech.de www.peaktech.de](mailto:info@peaktech.de)